*Приложение к Руководству по эксплуатации ДШЕК.412239.005 РЭ '*

**УТВЕРЖДАЮ** Руководитель службы качества **ФГУП «ВНИИОФИ» Н.П.Муравская У У 2017 г**

**Государственная система обеспечения единства измерений**

## **ДЕФЕКТОСКОП УЛЬТРАЗВУКОВОЙ**

# **"АЛТЕК"УД2-102**

МЕТОДИКА ПОВЕРКИ МП 058Д4-17

> **Главный метролог ФГУП «ВНИИОФИ»**

**/ / Л С.н. Негода 2017 г.** 

# **СОДЕРЖАНИЕ**

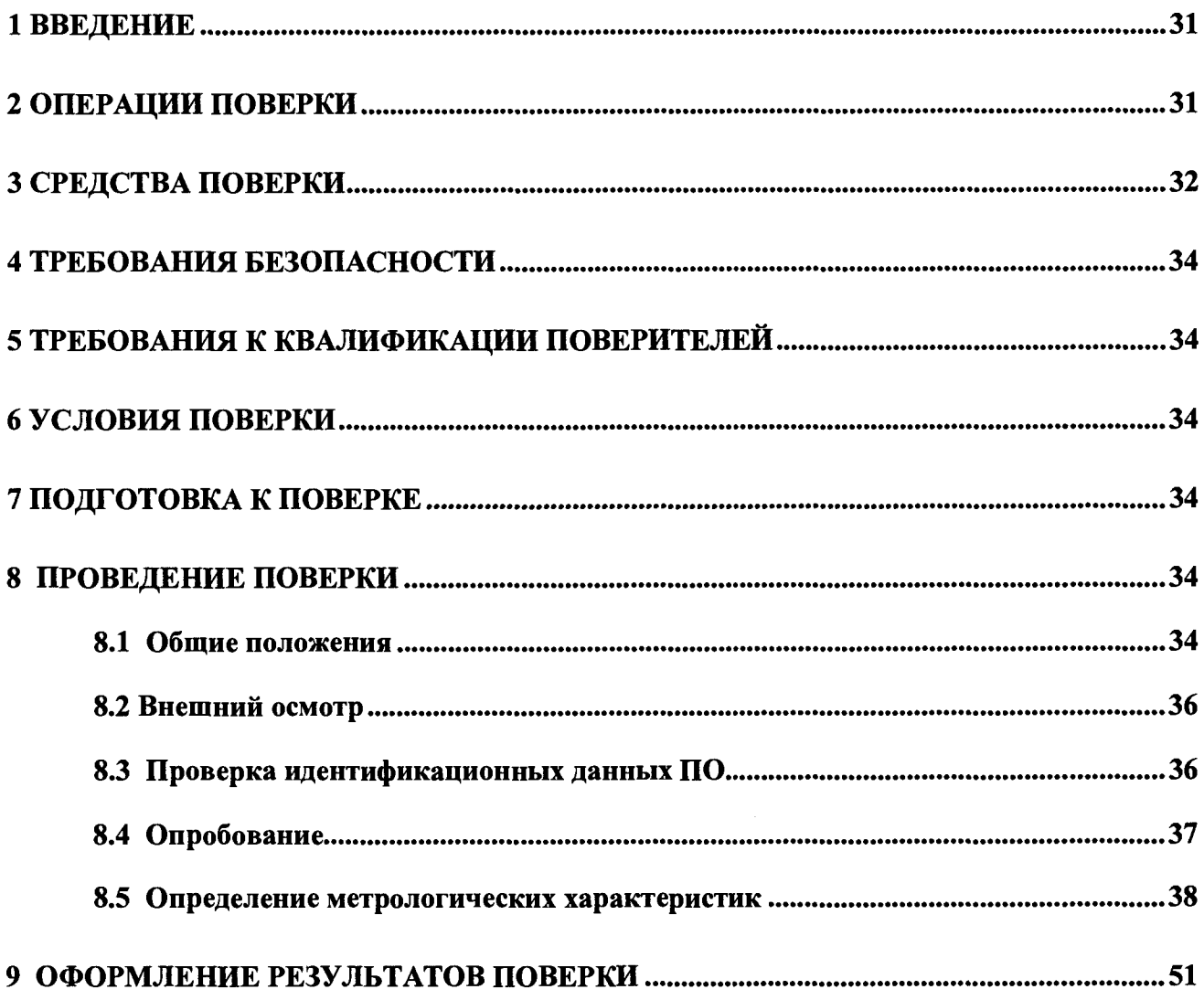

#### <span id="page-2-0"></span>**1 Введение**

Настоящая методика поверки распространяется на дефектоскопы ультразвуковые "AJI-ТЕК" УД2-102 (далее по тексту - дефектоскопы).

Дефектоскопы предназначены для измерения координат дефектов, амплитуды отраженного сигнала, эквивалентной площади дефектов типа нарушения сплошности (трещины, непровары, поры и другие), выявляемых при ультразвуковом контроле изделий из металла и других материалов вручную и (или) с использованием устройств сканирования.

Интервал между поверками - 1 год.

На поверку дефектоскоп должен поставляться в комплекте, указанном в таблице 1.1. и с пьезоэлектрическими преобразователями (ПЭП).

#### Таблица 1.1

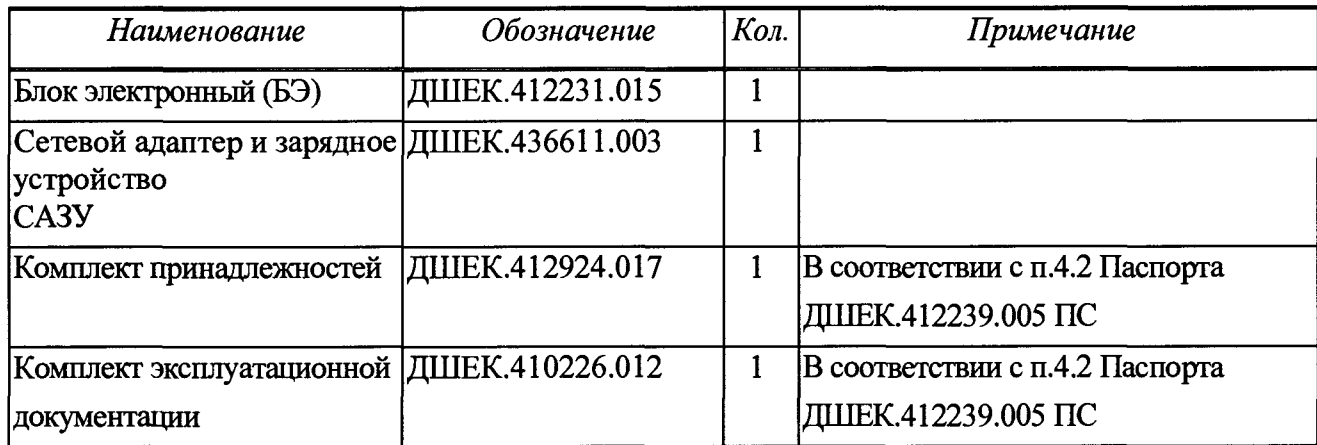

#### *Примечания*

*1 По согласованию с организацией, осуществляющей поверку дефектоскопа, указанный выше комплект может быть представлен в неполном объеме, за исключением БЭ и хотя бы одного из преобразователей.*

*2 Все предоставляемое на поверку оборудование должно быть расконсервировано и подготовлено к проведению поверки в соответствии с п. 2.4 первой части РЭ ДШЕК. 412239.005 РЭ1*

#### **2 Операции поверки**

2.1 Поверка проводится аккредитованными в установленном порядке области обеспечения единства средств измерений юридические лица и индивидуальные предпринимателями.

2.2 Операции поверки дефектоскопа приведены в таблице 2.1

2.3 При поверке комбинированные преобразователи должны рассматриваться как совокупность отдельных преобразователей, для которых операции поверки приведены в настоящей Методике.

*Например, поверка дефектоскопа с ПЭП П131-2,5-(0+40) должна осуществляться в два этапа - как поверка с ПЭП П111-2,5 и П121-2.5-40.*

2.4 Дефектоскоп поверяется только с ПЭП, имеющими плоскую рабочую поверхность.

2.5 Поверка дефектоскопа прекращается в случае получения отрицательного результата при проведении хотя бы одной из операций, а дефектоскоп признают не прошедшим поверку.

2.6 В случае получения отрицательного результата при проведении поверки из-за неисправности преобразователя следует:

а) исключить неисправный преобразователь из предоставленного на поверку комплекта;

б) заменить неисправный преобразователь на аналогичный, предварительно затребовав его у заказчика, предоставившего дефектоскоп на поверку;

в) повторить необходимые этапы поверки;

г) если организация не может предоставить аналогичный преобразователь, то исключить данный преобразователь из процесса поверки.

Таблица 2.1

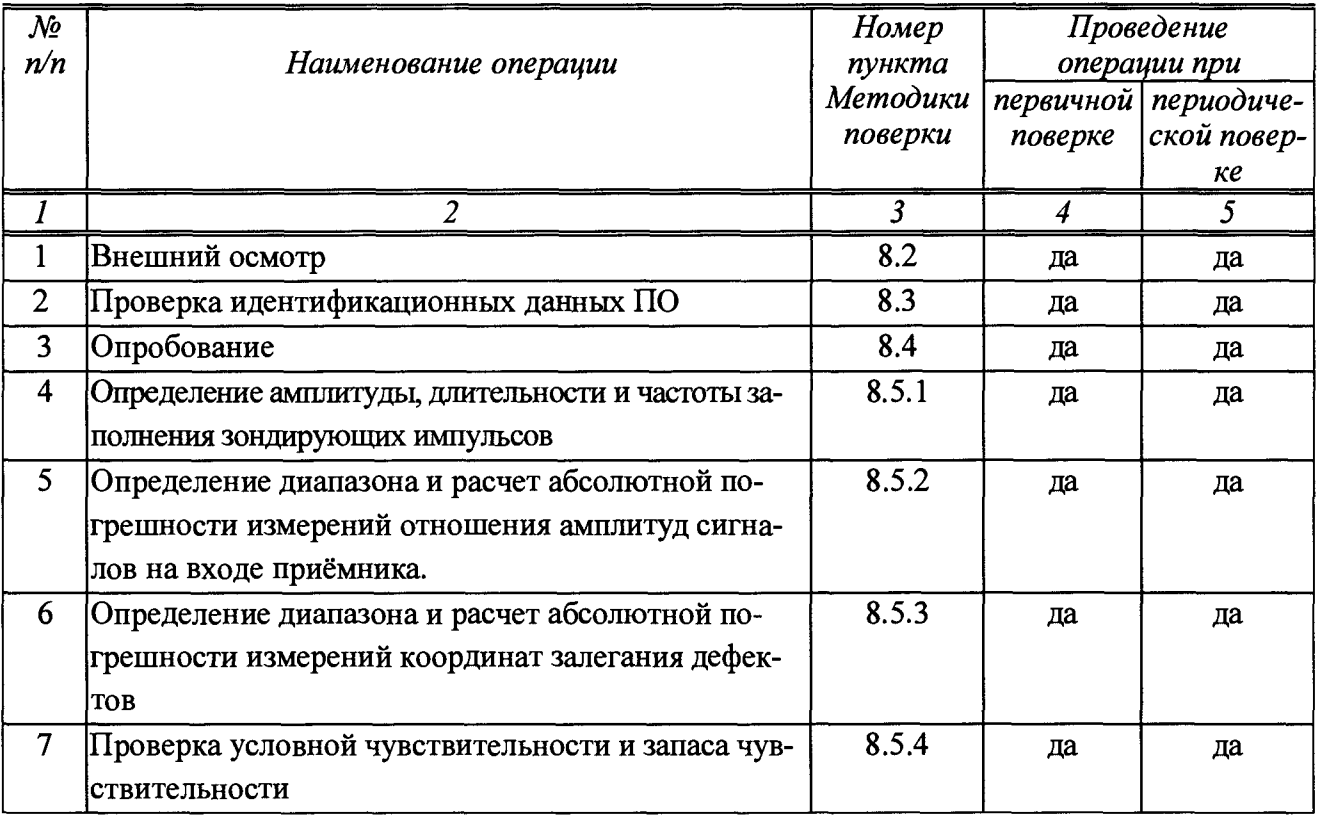

#### 3 Средства поверки

3.1 При проведении поверки должны применяться средства измерений и вспомогательное оборудование, указанные в таблице 3.1.

3.2 Средства измерений должны быть поверены и аттестованы в установленном порядке.

3.3 Приведенные средства поверки могут быть заменены на их аналог с характеристиками не хуже указанных в таблице 3.1.

Таблица 3.1

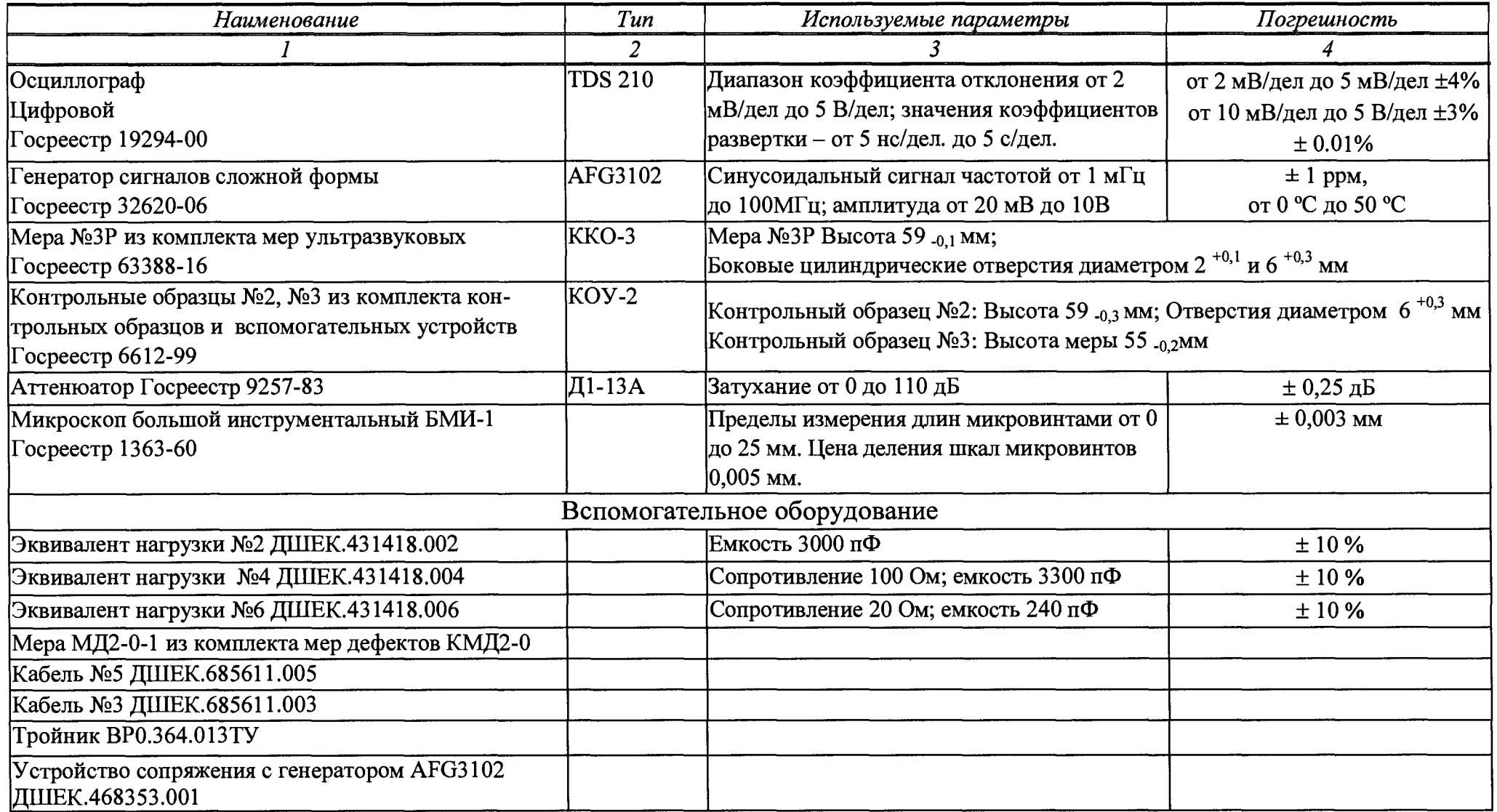

### <span id="page-5-0"></span>**4 Требования безопасности**

4.1 При проведении поверки следует соблюдать требования, установленные

ГОСТ Р 12.1.031-2010, ГОСТ 12.1.040-83, правилами по охране труда и эксплуатации электроустановок, указанных в приложении к приказу Министерства труда и социальной защиты РФ от 24.07.13 № 328Н. Воздух рабочей зоны должен соответствовать ГОСТ 12.1.005-88 при температуре помещения, соответствующей условиям испытаний для легких физических работ.

4.2 При выполнении измерений должны соблюдаться требования, указанные в «Правилах техники безопасности при эксплуатации электроустановок потребителей», утвержденных Госэнергонадзором, а также требования руководства по эксплуатации дефектоскопов.

4.3 Помещение, в котором проводится поверка, должно соответствовать требованиям пожарной безопасности по ГОСТ 12.1.004-91 и иметь средства пожаротушения по

ГОСТ 12.4.009-83.

#### <span id="page-5-1"></span>**5 Требования к квалификации поверителей**

К проведению поверки допускаются лица:

- изучившие настоящую методику поверки и руководство по эксплуатации дефектоскопов;

- имеющие квалификационную группу не ниже III в соответствии с правилами по охране труда при эксплуатации электроустановок;

<span id="page-5-2"></span>- прошедшие обучение на право проведения поверки по требуемому виду измерений.

#### **6 Условия поверки**

6.1 При проведении поверки следует соблюдать следующие условия:

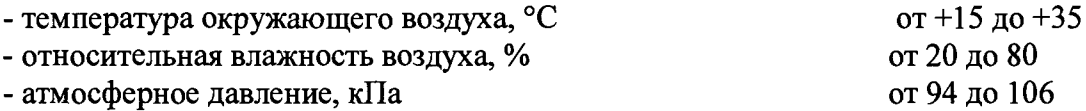

#### <span id="page-5-3"></span>**7 Подготовка к поверке**

7.1 Установить дефектоскопы вдали от приборов, генерирующих сильные магнитные и высокочастотные поля.

7.2 Подготовку и включение дефектоскопов при поверке производят в соответствии с его руководством по эксплуатации ДШЕК.412239.005 РЭ2 часть 2: п.2.1; п.2.2.1.

### <span id="page-5-5"></span><span id="page-5-4"></span>**8 Проведение поверки**

#### **8.1 Общие положения**

8.1.1 Под словами *" включить дефектоскоп "* в тексте настоящей Методики следует понимать выполнение следующих операций:

а) подсоединить сетевой адаптер и зарядное устройство (далее по тексту САЗУ)к сети переменного тока 220 В 50 Гц;

б) подсоединить кабель САЗУ к разъему "8,4V = 2,7А" на БЭ;

в) нажать кнопку

верки нажатием кнопки

- г) убедиться, что на экране дефектоскопа индицируется меню "РЕЖИМ РАБОТЫ";
- д) при необходимости установить оптимальное значение яркости изображения на экране.

Для этого перейти (нажатием кнопки ) в меню "ИНДИКАТОРЫ" и далее в пункте меню

"Яркость" кнопками  $\bigcup_{\alpha} W$  установить требуемое значение яркости. Дважды нажав

кнопку вернуться в меню "РЕЖИМ РАБОТЫ".

8.1.2 Под словами *"вызвать настройку с номером п"* в тексте настоящей Методики следует понимать выполнение следующих операций:

а) перейти (нажатием кнопки ) в меню "ИНДИКАТОРЫ";

**(6) используя кнопки**  $\vee$  **и**  $\vee$ **, выбрать пункт меню "Поверка", включить режим по-**

в) дважды нажав кнопку , вернуться в меню "РЕЖИМ РАБОТЫ";

г) войти в меню "ВЫЗОВ НАСТРОИКИ" нажатием кнопки

д) кнопками  $\mathcal{U}_\mu \mathcal{U}$ , выбрать настройку с требуемым номером *n*, после чего на-

жать функциональную кнопку «ВЫЗВАТЬ»

*Примечание: выбор номера настройки возможен другим способом - нажать кнопку* **© .** *используя цифровые кнопки набрать требуемый номер, после чего нажать кнопку*  $\Box$  *Далее нажать кнопку* 

8.1.3 Под словами *"выключить дефектоскоп"* в тексте настоящей Методики следует понимать выполнение следующих операций:

а) нажать кнопку

б) отсоединить кабель CA3V от разъема "8,4V == 2,7А " на БЭ;

в) отсоединить САЗУ от сети переменного тока 220 В 50 Гц.

8.1.4 Для уточнения *максимума амплитуды эхо-сигнала* при поверке необходимо использовать режим работы дефектоскопа "ОГИБАЮЩАЯ", включе-

ние/отключение которого осуществляется последовательным нажатием кнопок

, о включении режима сообщает индикация «огиб» в статусной строке дисплея

*Примечания: В режиме "ОГИБАЮЩАЯ":*

• *автоматическая измерительная метка устанавливается против вершины огибающей сигнала (а не против вершины текущего сигнала);*

*• для уточнения максимума отраженного сигнала возможно использование кнопок* **(<Г)** *( > )* <sub>.</sub><br>Дри этом вместе с изменением усиления осуществляется автоматический

*перезапуск режима "ОГИБАЮЩАЯ".*

8.1.5 Перед установкой ПЭП на образец поверхность последнего следует смочить контактирующей жидкостью. В качестве контактирующей жидкости могут использоваться жидкие среды повышенной вязкости, обеспечивающие эффективное смачивание контактирующей поверхности образца и не содержащие механических примесей (например, минеральное масло "Индустриальное-ЗОА" по ГОСТ 20799-88).

#### <span id="page-7-0"></span>**8.2 Внешний осмотр**

8.2.1 При проведении внешнего осмотра установить соответствие дефектоскопа следующим требованиям:

- комплектность дефектоскопа согласно паспорту ДШЕК. 412239.005 ПС, раздел 4;
- отсутствие явных механических повреждений предоставленного оборудования.;
- отсутствие повреждения пломбы на корпусе блока электронного;
- исправность органов управления, а также элементов индикации и коммутации;
- наличие маркировки на передней панели БЭ:
- условное обозначение дефектоскопа -"AJITEK";
- тип дефектоскопа "УД2-102";
- наличие маркировки на информационной табличке БЭ:
- знак утверждения типа средств измерений;
- $-$  тип дефектоскопа "УД2-102";
- заводской номер;
- обозначение степени защиты "IP53";
- наличие маркировки на преобразователях:
- условное обозначение;
- заводской номер.

8.2.2 Дефектоскоп считается прошедшим операцию проверки, если все параметры соответствуют значениям представленные в п.8.2.1.

#### <span id="page-7-1"></span>**8.3 Проверка идентификационных данных ПО**

8.3.1 Идентификационные данные ПО должны соответствовать значениям, приведенным в таблице 8.0. Номер версии ПО индицируется на экране дефектоскопов при его включении.

8.3.2 Дефектоскоп считается прошедшим проверку идентификационных данных ПО с положительным результатом, если идентификационные данные ПО соответствуют значениям, приведенным в таблице 8.0.

### Таблица 8.0 - Идентификационные данные ПО

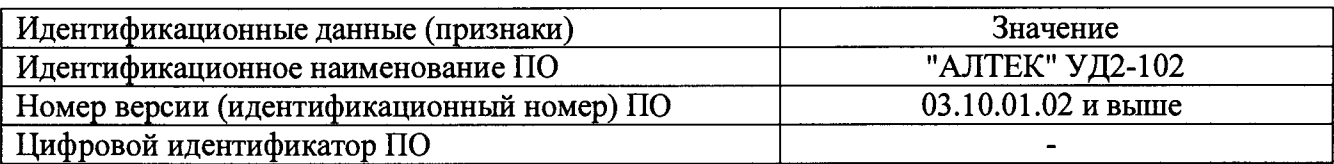

### <span id="page-8-0"></span>**8.4 Опробование**

8.4.1 Опробование дефектоскопа производится в следующей последовательности:

а) включить дефектоскоп;

б) при появлении заставки с приветствием дефектоскопа нажать любую кнопку для её фиксации на дисплее;

в) вызвать меню "ИНДИКАТОРЫ", для чего нажать кнопку *.* Убедиться что в

пункте меню "Звук" – состояние "вкл". При необходимости кнопками  $\mathbb{C}$  и  $\mathbb{C}$  установить указанное состояние (перемещения между пунктами меню производится с помощью

кнопок

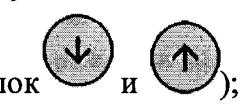

(r) дважды нажать кнопку **V**. Убедиться, что на экране дефектоскопа индицируется меню "РЕЖИМ РАБОТЫ";

д) вызвать настройку (п. 8.1.2) с номером 134;

е) подключить ПЭП П121-2,5-50 к разъему " $\leftrightarrow$ " БЭ;

ж) установить ПЭП на поверхность меры №3 из комплекта ККО-3 так, чтобы точка выхода луча ПЭП оказалась ориентировочно у отметки "0" по шкале "20-0-20". Перемещая ПЭП в небольших пределах, добиться максимума амплитуды первого донного сигнала в мере №3;

з) изменяя усиление кнопками  $\bigcup_{\alpha} W$ , добиться положения вершины эхо-сигнала (по вертикали) на пороге автоматического сигнализатора дефектов (АСД). При этом автоматическая измерительная метка должна располагаться против вершины эхо-сигнала, а значение измеренной амплитуды *N* (относительно порога АСД) должно быть близко к нулю, что индицируется показанием значения "N" в верхней части экрана дефектоскопа (если

*(па) значение N не индицируется, то нажать кнопку* V\_/);

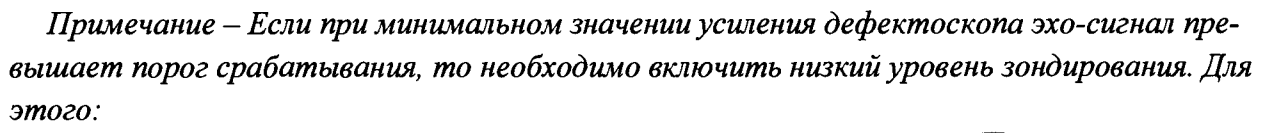

• выделить пункт "ОБЩИЕ ПАРАМЕТРЫ" и нажатием кнопки У перейти в соот*ветствующее подменю;*

*выделить пункт "Амплитуда*

• *" и установить кнопками* V-У **© и® "** *значение "низкая".*

- и) убедиться в отсутствии нестабильного изображения;
- к) убедиться в том, что уровень шумов не превышает четверти экрана;

 $\mathcal I$ так, чтобы амплитуда  $N$  отраженного сигнала прел) увеличить усиление кнопкой вышала порог АСД более чем на 5 дБ. Убедиться, что срабатывает звуковая сигнализация;

, а затем <sup>(звук</sup>). Убедиться, что звуковая сигнализация отключим) нажать кнопку лась;

н) снять ПЭП с меры. Удалить контактирующую жидкость с ПЭП и меры;

о) выключить дефектоскоп;

п) повторить пп. и) - п) для всех преобразователей из комплекта дефектоскопа. Номера поверочных настроек приведены в таблице 8.2

р) Дефектоскоп считается прошедшим операцию поверки с положительным результатом, если произошло срабатывание звуковой и световое сигнализации в п. н).

### 8.5 Определение метрологических характеристик

### 8.5.1 Определение амплитуды, длительности1) и частоты заполнения зондирующих импульсов

Определение амплитуды, длительности и частоты заполнения зондирующих импульсов производится в следующей последовательности:

а) собрать схему согласно приложению А, используя эквивалент нагрузки №4 согласно приложению Д;

б) установить на осциллографе: синхронизация внутренняя, развертка ждущая, усиление 5 В/дел.;

в) включить дефектоскоп;

г) вызвать настройку (п. 8.1.2) с номером 130 (частота 2,5 МГц);

д) установить на осциллографе длительность развертки в соответствии с таблицей 8.1;

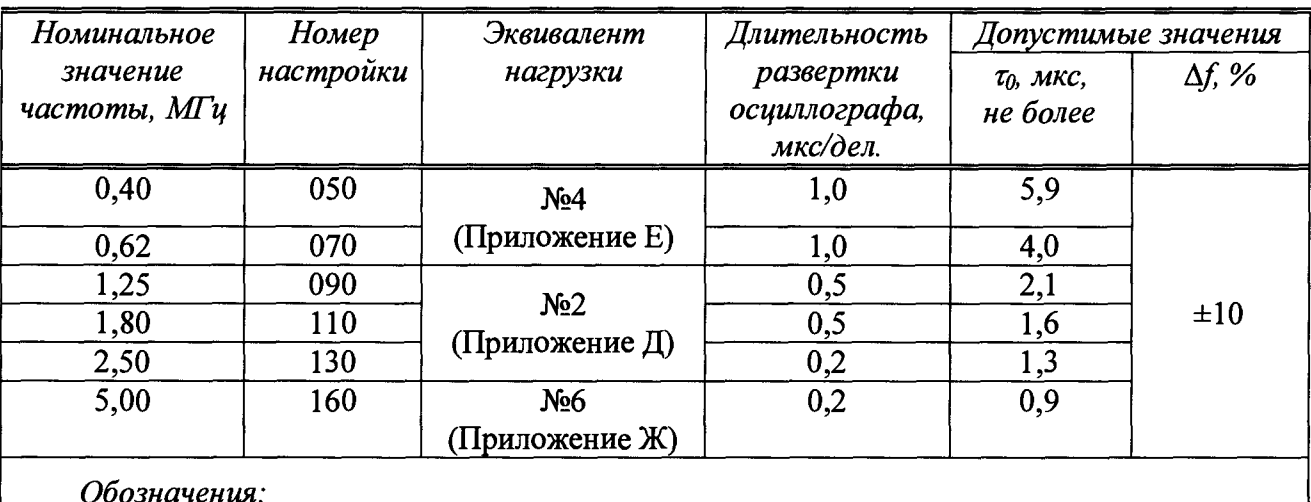

Таблица 8.1

 $\tau_0$  - длительность зондирующих импульсов;

 $\Delta f$ – отклонение фактического значения частоты от номинального

е) измерить осциллографом амплитуду  $U_{MAX}$ , В, зондирующих импульсов (рисунок 8.1);

<sup>1)</sup> Определение амплитуды и длительности производится для режима высокой амплитуды зондирующего импульса

ж) измерить длительность  $\tau_0$ , мкс, зондирующих импульсов на уровне 0,3  $U_{MAX}$  (см. рисунок 8.1);

з) измерить осциллографом временной интервал т, мкс, между первым и вторым максимумами зондирующего импульса (см. рисунок 8.1);

и) вычислить частоту  $f_{\phi}$ , МГц, заполнения зондирующих импульсов:

$$
f_{\Phi} = I/\tau
$$

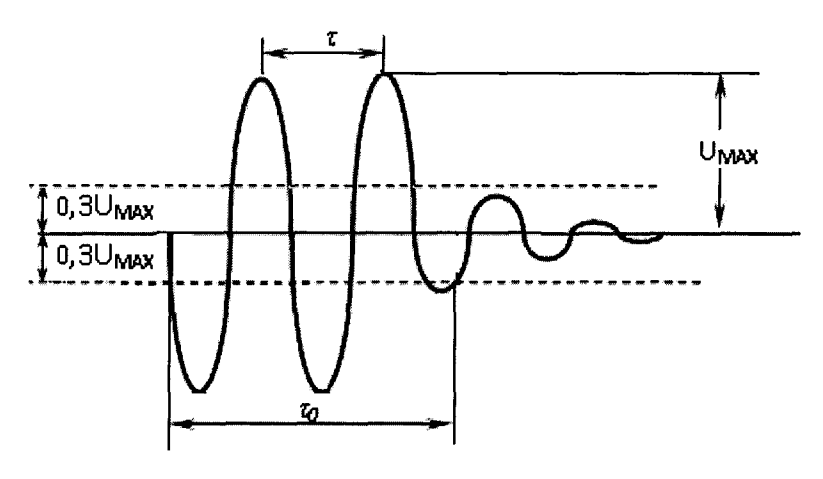

Рисунок 8.1

к) вычислить отклонение  $\Delta f$ , %, значения частоты заполнения зондирующих импульсов

$$
\Delta f = \frac{f \phi - f_H}{f_H} \cdot 100,
$$

где  $f_{\phi}$  фактическая частота заполнения зондирующих импульсов, рассчитанная в пункте и), М $\Gamma$ ц;

 $f_H$ номинальное значение частоты заполнения зондирующих импульсов, МГц.

л) заменить эквивалент нагрузки (при необходимости), вызвать настройку согласно таблице 8.1 и выполнить пп. д)-к) для других значений частот;

м) выключить дефектоскоп.

н) Дефектоскоп считается прошедшим операцию поверки с положительным результатом, если:

- измеренные в п. е) значения амплитуды  $U_{MAX}$ зондирующих импульсов не менее 105 В;

- измеренные в п. ж) значения длительности  $\tau_0$  зондирующих импульсов не превышают значений, указанных в таблице 8.1;

- рассчитанные в п. к) значения отклонения  $\Delta f$  частоты заполнения зондирующих импульсов не превышают значений, указанных в таблице 8.1.

## 8.5.2 Определение диапазона и расчет абсолютной погрешности измерений отношения амплитуд сигналов на входе приёмника

Определение абсолютной погрешности измерений отношения амплитуд сигналов на входе приёмника производится в следующей последовательности:

а) собрать схему согласно приложению В;

б) установить на генераторе: синхронизация внешняя, частота 2,5 МГц, количество импульсов в пачке 5, задержка 10,1 мкс, ослабление 30 дБ;

в) включить дефектоскоп;

г) вызвать настройку (п. 8.1.2) с номером 130;

д) используя кнопки  $\bigcirc$ и $\bigcirc$ , установить усиление дефектоскопа  $\bigcirc$  равным 20 дБ; е) изменяя усиление на генераторе и ослабление на аттенюаторе, выставить амплитуду сигнала на экране дефектоскопа, равную половине высоты А-развертки. Зафиксировать значение усиления  $\mathcal{V}_\Gamma$ <sup>0</sup>, дБ, на генераторе и ослабления  $N_A r^0$ , дБ на аттенюаторе;

ж) используя кнопку  $\left( \triangleright \right)$ , увеличить значение усиления на 6 дБ. Зафиксировать значение усиления дефектоскопа " $V$ ", дБ, в верхней части экрана дефектоскопа;

з) изменяя усиление на генераторе и ослабление на аттенюаторе, выставить амплитуду сигнала на экране дефектоскопа, равную половине высоты А - развертки. Зафиксировать значение усиления  $\mathcal{V}_\Gamma$ , дБ, на генераторе и ослабления  $N_{AT}$ , дБ на аттенюаторе;

и) вычислить абсолютную погрешность A*Nyc,* дБ, измерения отношения амплитуд:

$$
\Delta N_{\text{VC}} = (\mathcal{V}_{\Gamma}^0 - \mathcal{V}_{\Gamma} + N_{AT} - N_{AT}^0) - (\mathcal{V}_{\Gamma} - \mathcal{V}_{0})
$$

к) выполнить пп. ж)-и) для других значений усиления дефектоскопа в диапазоне от 26 до 62 дБ с шагом 6 дБ;

л) выключить дефектоскоп.

м) Дефектоскоп считается прошедшим операцию поверки с положительным результатом, если все рассчитанные в п. и) значения абсолютной погрешности измерений отношения амплитуд сигналов на входе приёмника A*Nyc* находятся в пределах ±1 дБ.

### **8.5.3 Определение диапазона и расчет абсолютной погрешности измерений координат залегания дефектов**

*8.5.3.1* Определение диапазона и расчет абсолютной погрешности измерений координат залегания дефектов *для прямых ПЭП* производится в следующей последовательности:

а) включить дефектоскоп;

б) подключить ПЭП П111-2,5 к разъему " $\bigoplus$ " БЭ;

в) вызвать настройку с номером 131 в соответствии с таблицей 8.3;

г) установить ПЭП на рабочую поверхность №1 меры №3Р из комплекта мер ККО-3 в зоне отсутствия внутренних отражателей (Рисунок 8.2). Нанести контактную жидкость и притирая ПЭП, уточнить максимум первого донного сигнала. Изменяя усиление кнопками

<sup>1</sup>, установить амплитуду эхо-сигнала, равную 80 % от величины экрана по высоте А - развертки. Убедиться, что автоматическая измерительная метка расположена против вершины первого донного сигнала. В процессе уточнения максимума сигнала включить режим "ОГИБАЮЩАЯ".

*Примечание* - *Если автоматическая измерительная метка расположена против других сигналов (шумов), то для исключения данного явления необходимо увеличить (переместить вправо) начало зоны временной селекции. Для этого: выделить пункт меню "РАЗВЕРТКА,*

*ЗОНЫ ВС" и нажатием кнопки* V I / *перейти в соответствующее подменю;*

выделить пункт меню "ВС1 начало" и откорректировать начало зоны ВС1 кнопками

вернуться в меню "НАСТРОЙКА", для чего нажать кнопк

д) вызвать подменю "ГЛУБИНОМЕР", для чего выделить соответствующий пункт меню и далее нажать кнопку

е) не сдвигая ПЭП, выделить пункт меню "Истинная дальность";

далее с использованием цифровых кнопок ввести значение выж) нажать кнопку

соты меры, взятое из свидетельства о поверке. Далее нажать кнопку

з) выделить пункт "Найти время ПЭП" и нажать кнопку

и) вызвать режим "ИЗМЕРЕНИЕ", для чего нажать кнопку

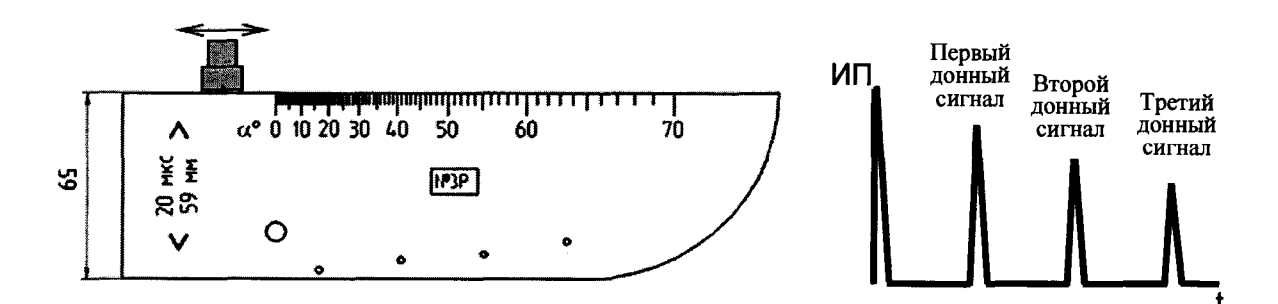

Рисунок 8.2

установить ручную измерительную метку против к) с помощью кнопок вершины второго донного сигнала в мере №3Р;

л) считать показание "Ү", мм, из меню "ИЗМЕРЕНИЕ";

 $\mathbf{H}$ установить ручную измерительную метку против м) с помощью кнопок вершины третьего донного сигнала в мере №3Р. Выполнить п. л);

н) снять ПЭП с меры. Удалить контактирующую жидкость с ПЭП и меры;

о) - пункты и)-н) повторить 5 раз и результаты измерений усреднить

п) установить ПЭП на рабочую поверхность №2 меры №3Р измерить глубину залегания дефекта Д1.

р) повторить пункт р) 5 раз и результаты усреднить

с) повторить пункты б),- р) для преобразователей П111-1,25; П111-1,8

т) повторить пункты  $(5) - 0$ ), подключив ПЭП П111-5,0 к дефектоскопу и произвести измерения толщины меры №ЗР и второй донный сигнал от толщины меры.

у) установить ПЭП на рабочую поверхность №2 меры №ЗР измерить глубину залегания дефекта Д5.

ф) повторить пункты т) и у) 5 раз и результаты усреднить

х) повторить пункты б) - о), подключив ПЭП П112-2,5 к дефектоскопу и произвести измерения толщины меры №ЗР

ц) установить ПЭП на рабочую поверхность №2 меры №ЗР измерить глубину залегания дефекта Д2.

ч) повторить пункты х) и ц) 5 раз и результаты усреднить

ш)рассчитать значения абсолютной погрешности измерений глубины залегания дефекта *AY,* мм:

$$
\Delta Y = Y - Y_H,
$$

где *Yh -* действительное значение толщины изделия или глубины залегание дефекта по стали взятое из свидетельства о поверке на меру, мм;

Y- измеренное значение глубины залегания дефекта дефектоскопом, мм.

щ) выключить дефектоскоп.

ы) Дефектоскоп считается прошедшим операцию поверки с положительным результатом, если выполняются требования указанные в таблице 8.2.

Таблица 8.2

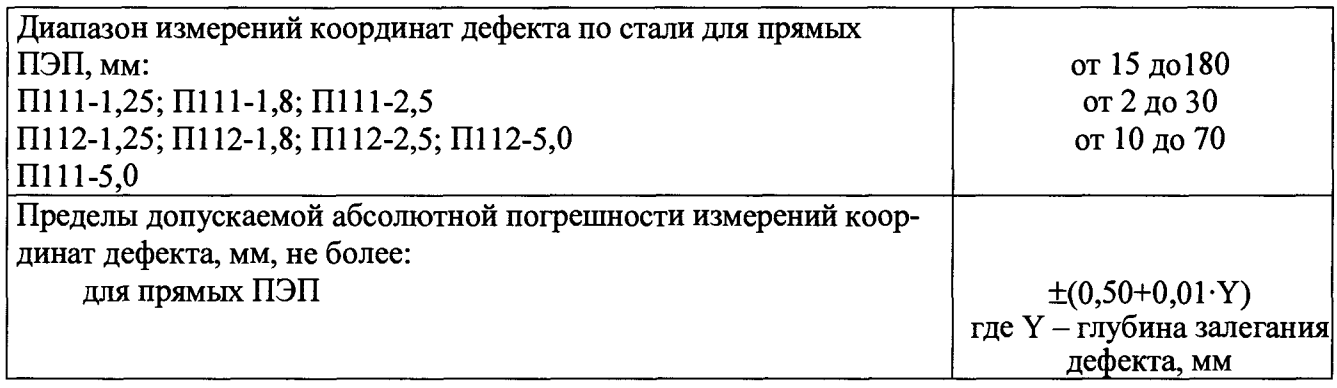

8.5.3.2 Определение диапазона и расчет абсолютной погрешности измерения координат залегания дефектов *для наклонных* ПЭП производится в следующей последовательности:

а) включить дефектоскоп;

б) подключить ПЭП П121-2,5-50 к разъему " $\leftrightarrow$ " БЭ;

в) вызвать настройку с номером 134 в соответствии с таблицей 8.3;

г) Установить ПЭП на рабочую поверхность контрольного образца №3 из комплекта КОУ-2 так, чтобы имеющаяся точка выхода луча ПЭП оказалась ориентировочно у отметки "0" по шкале "20-0-20" меры (рисунок 8.3). Перемещая ПЭП, уточнить максимум амплитуды эхо-сигнала от цилиндрической фокусирующей поверхности. Изменяя усиление кноп-

 $\textbf{(4)}_{\cdot\cdot}\textbf{(2)}$ ками  $\mathcal{V}_\mu \mathcal{V}$ , установить амплитуду эхо-сигнала, равную от 1,5 до 7,5 клетки по высоте А - развертки;

д) включить режим "ОГИБАЮЩАЯ";

 $\sim$ 

Таблица 8.3

| Условное          | Номер на-      | <b>Отраженный</b>                  | Глубина зале-  | Запас чувст-      | Номинальная   |
|-------------------|----------------|------------------------------------|----------------|-------------------|---------------|
| обозначение       | стройки        | сигнал в мере                      | гания отра-    | вительно-         | условная чув- |
| ПЭП               |                | N <sub>2</sub>                     | жателя         | $cmu, \partial E$ | ствитель-     |
|                   |                |                                    | $Y, \mu\mu$    |                   | ность,        |
|                   |                |                                    |                |                   | не более      |
|                   |                |                                    |                |                   | $\partial E$  |
| $\boldsymbol{l}$  | $\overline{2}$ | $\overline{3}$                     | $\overline{4}$ | 5                 | 6             |
| $\Pi$ 111-0,4     | 051            | Первый                             | 59             |                   | 30            |
| $\Pi$ 111-0,62    | 071            | донный                             |                |                   | 30            |
| $\Pi$ 111-1,25    | 091            | От отверстия                       | 44             | 16                | 18            |
| $\Pi$ 112-1,25    | 090            | $\varnothing$ 6 мм                 |                | 16                | 18            |
| $\Pi$ 111-1,8     | 111            | От отверстия                       | 44             | 16                | $42*$         |
| $\Pi$ 112-1,8     | 110            | $\varnothing$ 6 mm                 |                | 16                | 34            |
| $\Pi$ 111-2,5     | 131            |                                    |                | 16                | $42*$         |
| $\Pi$ 112-2,5     | 130            |                                    |                | 16                | 34            |
| $\Pi$ 111-5,0     | 161            |                                    |                | 16                | $42*$         |
| $\Pi$ 12-5,0      | 160            |                                    |                | 16                | 34            |
| T121-0,4-40       | 052            | От нижнего                         | 59             |                   | 44            |
| II121-0,4-50      | 054            | двугранного                        |                |                   | 44            |
| $\Pi$ 121-0,62-40 | 072            | угла                               |                |                   | 44            |
| $\Pi$ 121-0,62-50 | 074            |                                    |                |                   | 44            |
| $\Pi$ 121-1,25-40 | 092            | От отверстия                       | 44             | 10                | 40            |
| T122-1,25-40      | 102            | $\varnothing$ 6 MM                 |                | 10                | 40            |
| $\Pi$ 121-1,25-50 | 094            |                                    |                | 10                | 40            |
| $\Pi$ 121-1,25-65 | 096            | От отверстия<br>$\varnothing$ 6 MM | 15             | 10                | 36            |
| $\Pi$ 121-1,8-40  | 112            | От отверстия                       | 44             | 10                | 40            |
| $\Pi$ 122-1,8-40  | 122            | $\varnothing$ 6 мм                 |                | 10                | 40            |
| $\Pi$ 121-1,8-50  | 114            |                                    |                | 10                | 40            |
| $\Pi$ 121-1,8-65  | 116            | От отверстия<br>$\varnothing$ 6 мм | 15             | 10                | 36            |
| $\Pi$ 121-2,5-18  | 142            | От отверстия                       | 44             | 10                | 40            |
| $\Pi$ 121-2,5-40  | 132            | ⊘6 мм                              |                | 10                | 40            |
| $\Pi$ 121-2,5-45  | 133            |                                    |                | 10                | 40            |
| (41/49)           |                |                                    |                |                   |               |
| $\Pi$ 121-2,5-50  | 134            |                                    |                | 10                | 40            |
| $\Pi$ 121-2,5-58  | 135            | От отверстия                       | 15             | 10                | 36            |
| (60)              |                | $\varnothing$ 6 мм                 |                |                   |               |
| $\Pi$ 121-2,5-65  | 136            |                                    |                | 10                | 36            |
| $\Pi$ 121-2,5-70  | 137            |                                    |                | 10                | 36            |
| $\Pi$ 121-5,0-40  | 162            | От отверстия                       | 44             | 10                | 40            |
| $\Pi$ 121-5,0-50  | 164            | $\varnothing$ 6 мм                 |                | 10                | 40            |
| $\Pi$ 121-5,0-65  | 166            | От отверстия                       | 15             | 10                | 36            |
| $\Pi$ 122-5,0-70  | 172            | $\varnothing$ 6 мм                 |                | 10                | 36            |
| $\Pi$ 121-5,0-70  | 167            |                                    |                | 10                | 36            |
| $\Pi$ 121-5,0-75  | 168            |                                    |                | 10                | 36            |

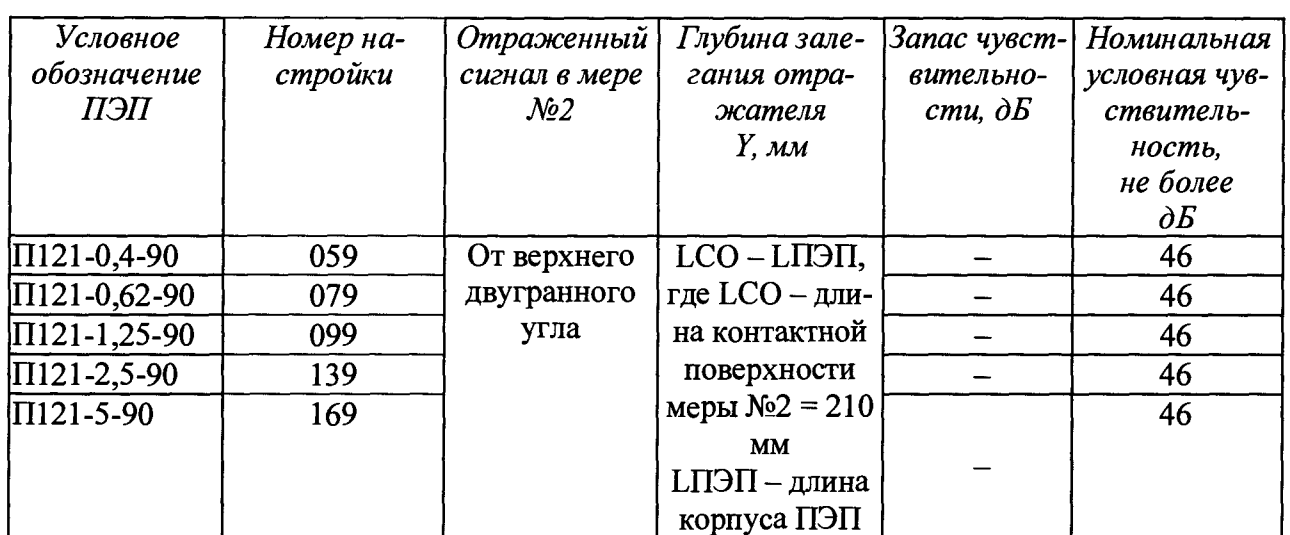

\*измерение производится при низком значении амплитуды генератора

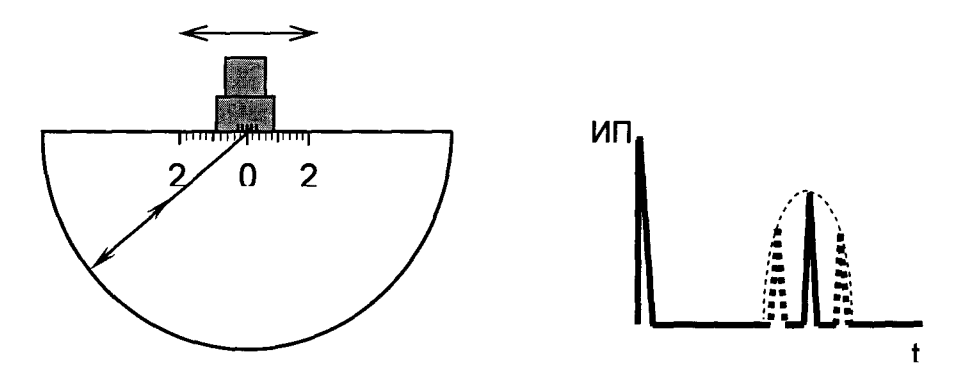

#### Рисунок 8.3

е) перемещая ПЭП в небольших пределах, уточнить максимум амплитуды эхо-сигнала: установить ПЭП в положение, при котором текущий сигнал расположен в том же месте по длине развертки экрана, что и максимум огибающей;

ж) не сдвигая ПЭП, нанести на его корпус риску (положение фактической точки выхода луча ПЭП) против деления "0" по шкале "20-0-20" образца №3.

з) снять ПЭП с образца. Удалить контактирующую жидкость с ПЭП;

и) установить ПЭП на поверхность контрольного образца №2 из комплекта КОУ-2 в соответствии с рисунком 8.4 (для углов ввода до 60°) или в соответствии с рисунком 8.5 (для углов ввода от 60° до 80°). При этом точка выхода луча должна оказаться у отметки по шкале " $\alpha$ °" образца №2, соответствующей номинальному значению угла  $\alpha_H$ , град, ввода ПЭП (указанному в маркировке ПЭП). Перемещая ПЭП, уточнить максимум амплитуды эхо-сигнала от отверстия диаметром 6 мм на глубине соответственно 44 или 15 мм. Изменяя усиление

, установить амплитуду эхо-сигнала, равную от 1,5 до 7,5 клетки по кнопками ′ и высоте А - развертки;

к) включить режим "ОГИБАЮЩАЯ;

л) перемещая ПЭП в небольших пределах, уточнить максимум амплитуды эхо-сигнала: установить ПЭП в положение, при котором текущий сигнал расположен в том же месте развертки экрана, что и максимум огибающей;

м) не сдвигая ПЭП, для фактической точки выхода луча определить фактическое значе-

ние угла *Оф,* град, ввода по шкале контрольного образца №2.

- н) пункты и) м) повторить 5 раз и результаты измерений усреднить
- о) Снять ПЭП с образца. Удалить контактирующую жидкость с ПЭП;

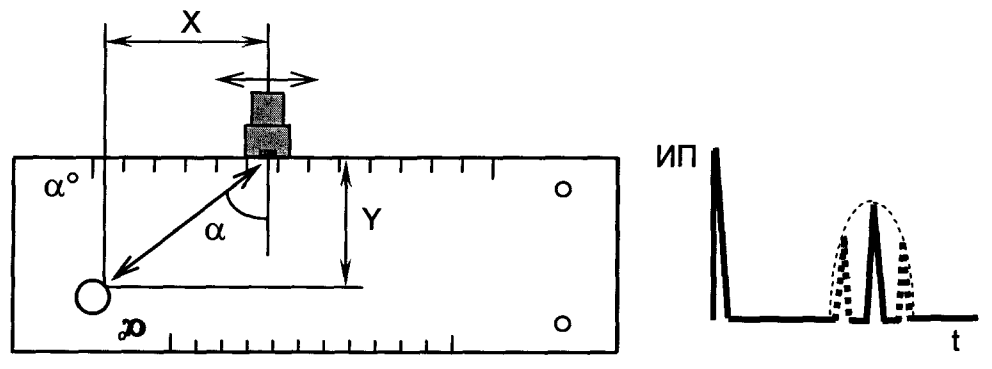

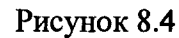

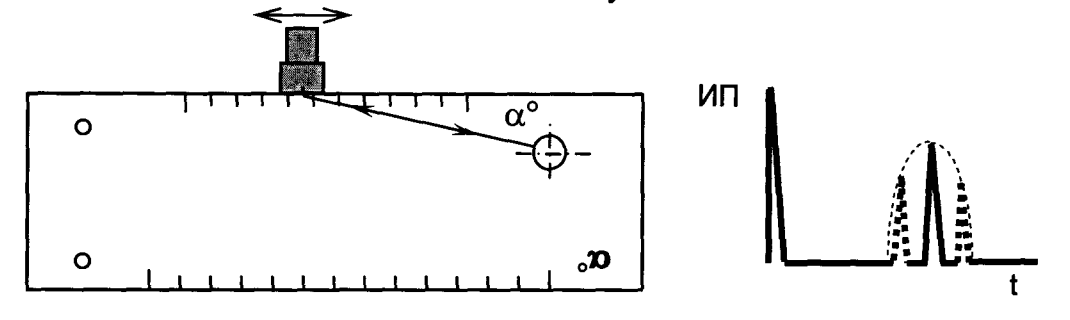

Рисунок 8.5

п) Вызвать меню "ГЛУБИНОМЕР", для чего выделить соответствующий пункт меню и

далее нажать кнопку ;

р) Выделить пункт меню "Угол ввода";

с) Кнопками  $\bigcup_{\alpha} W$  установить фактическое значение угла  $\alpha_{\alpha}$  ввода

т) Измерить на микроскопе диаметр от поверхности ввода до центра дефекта расстояния от передней грани до центра сквозных отверстий в образце и высоту образца МД2-0-1 из комплекта мер дефектов КМД2-0. Измерение каждого параметра выполнить пять раз и вычислить среднее арифметические значение.

у) Выбрать дефект с номинальной глубиной залегания соответствующей середине диапазона ПЭП и фактического угла ввода луча а и рассчитать расстояние *L* по формуле:

$$
L = K + \frac{H}{\tan \alpha}
$$

где  $K$  – расстояние от передней грани до центра дефекта измеренное в п.т), мм

Н - расстояние от поверхности ввода до центра дефекта, измеренное в п.т), мм

а - угол ввода преобразователя

ф) Установить ПЭП на поверхность образца МД2-0-1, расположив его фактическую точку выхода луча на расстоянии *L* от левой грани образца (рисунок 8.6), нанеся контактирующую жидкость,

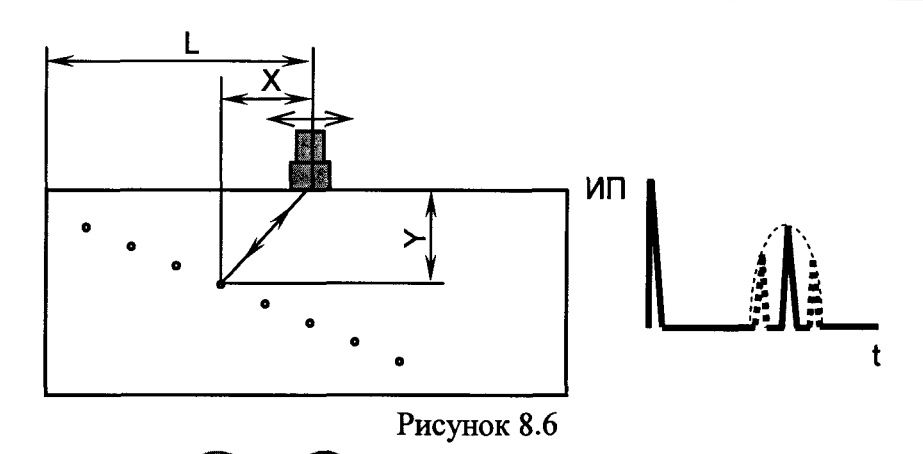

х) С помощью кнопок  $\bigcup_{\mathbf{H}} \bigcup_{\mathbf{VCTAHOBHTb}}$  амплитуду эхо-сигнала, равную от 1,5 до 7,5 клетки по высоте А - развертки;

ц) Добиться, чтобы автоматическая измерительная метка располагалась против вершины эхо-сигнала. Для этого:

• выделить пункт меню "РАЗВЕРТКА, ЗОНА ВС" и нажатием кнопки  $\blacktriangledown$  перейти в соответствующее подменю;

• выделить пункт меню "ВС1: начало." и откорректировать (сместить влево по экрану)

начало зоны ВС1 кнопкой

• вернуться в меню "ПОВЕРКА", для чего нажать кнопку

ч) Включить режим "ОГИБАЮЩАЯ", уточнить максимум сигнала и выделить пункт меню "Y ИСТИННОЕ";

ш)Не сдвигая ПЭП, нажать кнопку  $\bigcup_{\textbf{H}}$  далее с использованием цифровых кнопок ввести значение глубины залегания дефекта выбранного в п. у) и измеренного в п.т) Далее

нажать кнопки

щ)Выделить пункт меню "СКОРОСТЬ";

ы) Не сдвигая ПЭП, изменить параметры скорости с помощью кнопок  $\mathcal{V}_H \mathcal{V}$ , чтобы индицируемое в верхней части экрана дефектоскопа значение " Y" наиболее близко соответствовало измеренному микроскопом в п. т) значению глубины залегания дефекта выбранного в **п. у);**

э) Вызвать меню "ИЗМЕРЕНИЕ", для этого нажать кнопку

ю) Переместить ПЭП, расположив его фактическую точку выхода луча на расстоянии *L* для дефекта с глубиной залегания, соответствующей минимальному значению диапазона

измерений глубины залегания дефекта данным ПЭП. С помощью кнопок тановить амплитуду эхо-сигнала, равную от 1,5 до 7,5 клетки по высоте А-развертки;

я) С помощью кнопок  $\mathcal{V}_H$  Установить ручную измерительную метку против вершины отраженного сигнала;

аа) Считать значения глубины залегания дефекта "Y", мм, и расстояние от точки

ввода до проекции дефекта на поверхность сканирования "Х", мм, из меню "ИЗМЕРЕ-HHE";

66) Снять ПЭП с образца;

Рассчитать значения  $\Delta Y$ , мм, и  $\Delta X$ , мм, абсолютных погрешностей измерений BB) координат залегания дефекта Y и X:

$$
\Delta X = Xu - Xu \quad u \quad \Delta Y = Yu - Yu,
$$

где Ун - значения глубины залегания дефекта измеренные в п. т), мм;

Үи,- измеренные дефектоскопом значения глубины залегания дефекта, мм;

 $X\mu$  - измеренные дефектоскопом значения расстояния от точки ввода до проекции дефекта на поверхность сканирования Х, мм

 $Xu$  – значение расстояния от точки ввода до проекции дефекта на поверхность сканирования Х рассчитанного по формуле, мм

$$
X_H = \frac{H}{\tan \alpha} - R_{\partial} \cdot \cos \alpha
$$

Н - расстояние от поверхности ввода до центра дефекта, измеренное в п. т), мм

 $\alpha$  – угол ввода преобразователя,  $\circ$ 

 $R_{\text{A}}$  – радиус дефекта, измеренного в п. т), мм.

гг) Повторить пп. ю) - вв) для определения глубины залегания дефекта, соответствующее среднему и максимальному значению диапазона измерений данным ПЭП, исключая дефект на котором производилась калибровка скорости.

Повторить пункты ю) – гг) для всех ПЭП входящих в комплект поставки (кроме дд) ПЭП с углом ввод 90°);

ee) Удалить контактирующую жидкость с ПЭП и образца;

жж) Дефектоскоп считается прошедшим операцию поверки с положительным результатом, если результаты измерений соответствуют таблице 8.4

Таблица 8.4

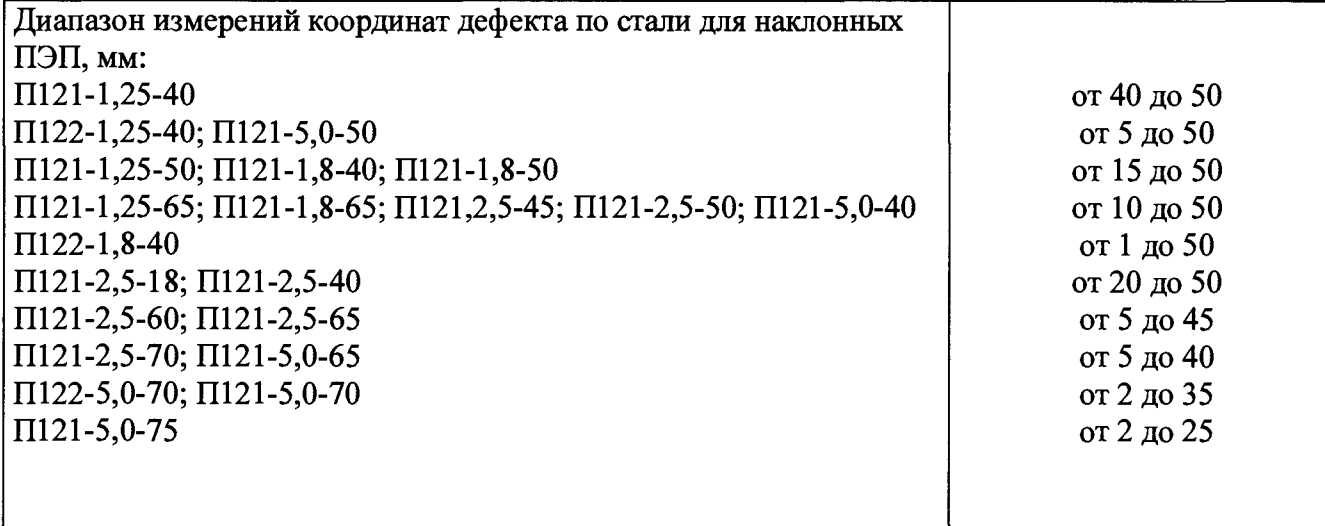

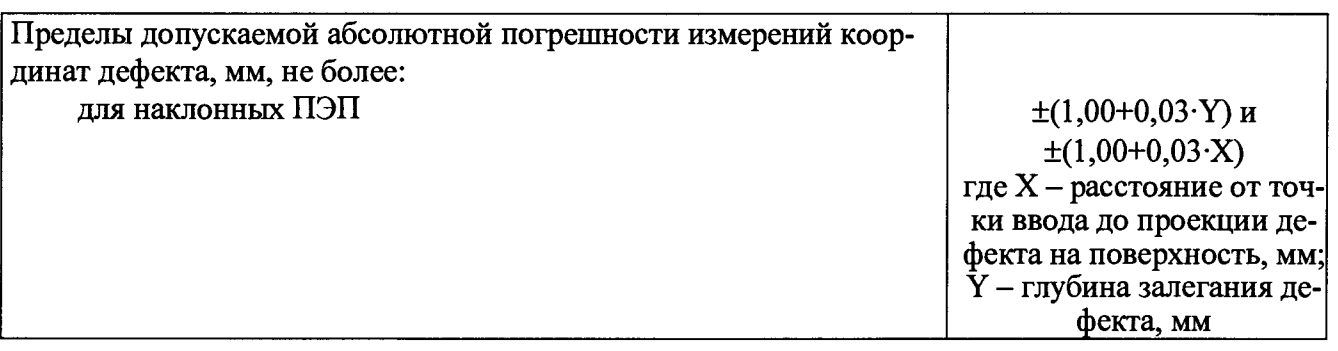

#### 8.5.4 Проверка условной чувствительности и запаса чувствительности

8.5.4.1 Проверка условной чувствительности и запаса чувствительности для ПЭП с номинальным значением угла ввода ниже 55° с частотой 1 МГц и выше производится в следующей последовательности:

а) включить дефектоскоп;

б) подключить ПЭП к разъему " $\overline{\Theta}$ " (для совмещенных ПЭП) или к разъемам " $\overline{\Theta}$ " и " $\overline{\Theta}$ " (для РС-ПЭП) БЭ;

в) вызвать настройку с номером, указанным в таблице 8.3 для используемого ПЭП;

г) установить ПЭП на поверхность образца №2 с отражателем на глубине 44 мм. Перемещая ПЭП в небольших пределах по поверхности образца (притирая ПЭП), добиться максимальной амплитуды эхо-сигнала от требуемого отражателя (см. рисунки 8.6 и 8.7). Запомнить положение отраженного сигнала по длине развертки экрана дефектоскопа.

выставить амплитуду эхо-сигнала, равную половине высоты д) кнопками А - развертки;

е) зафиксировать значение  $M_{PAE}$ , дБ, условной чувствительности, равное значению усиления "У", в верхней части экрана дефектоскопа;

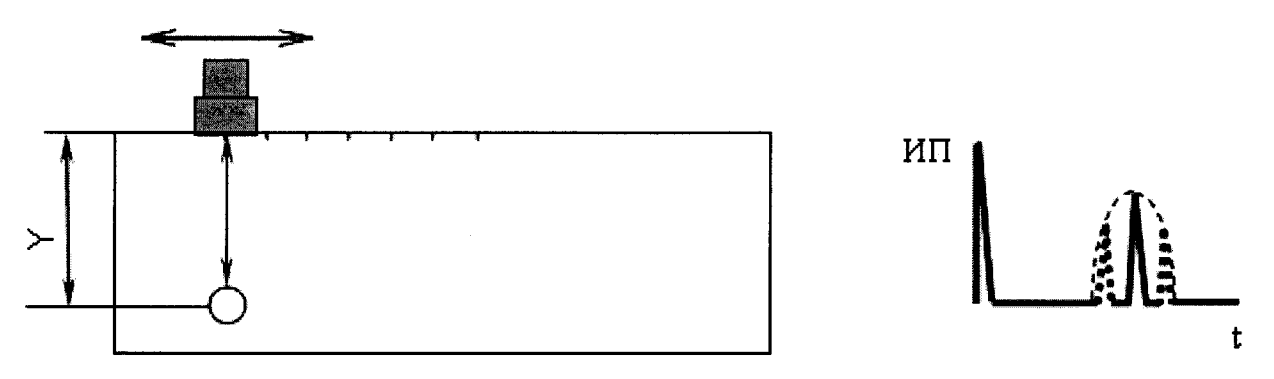

#### Рисунок 8.7

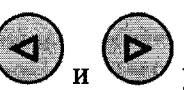

ж) сместить ПЭП на бездефектный участок. Кнопками установить максимально возможное усиление так, чтобы уровень помех в месте расположения эхо-сигнала по длине развертки (п. д)) составлял две клетки по высоте А - развертки. Зафиксировать значение Мредл, дБ, реальной чувствительности, равное значению усиления " $\sum$ " в верхней части экрана дефектоскопа;

з) снять ПЭП с образца. Удалить контактирующую жидкость с ПЭП;

и) рассчитать значение запаса чувствительности  $\Delta M$ , дБ:

$$
\Delta M = M_{PEAJI} - M_{PAB};
$$

к) повторить пп. б)-и) для всех ПЭП из комплекта поставки;

л) выключить дефектоскоп.

м) Дефектоскоп считается прошедшим операцию поверки с положительным результатом, если:

 $-$  измеренные в п. е) значения  $M_{PAB}$ , дБ условной чувствительности не превышают 40 дБ для наклонных ПЭП, 42 дБ для прямых ПЭП и 34 дБ для PC ПЭП;

 $-$  рассчитанные в п. и) значения  $\Delta M$  запаса чувствительности составляют не менее 10 дБ (для наклонных ПЭП) и 16 дБ (для прямых ПЭП).

8.5.4.2 Проверка условной чувствительности и запаса чувствительности для ПЭП с номинальным значением угла ввода (55... 80)° с частотой 1 МГц и выше производится в следующей последовательности:

а) включить дефектоскоп;

б) подключить ПЭП к разъему " $\bigoplus$ " (для совмещенных ПЭП) или к разъемам " $\bigoplus$ " и " $\bigoplus$ " (для PC-ПЭП) БЭ;

в) вызвать настройку с номером, указанным в таблице 8.3 для используемого ПЭП;

г) установить ПЭП на поверхность образца №2 с отражателем на глубине 15 мм. Перемещая ПЭП в небольших пределах по поверхности меры (притирая ПЭП), добиться максимальной амплитуды эхо-сигнала от требуемого отражателя (см. рисунок 8.8). Запомнить положение отраженного сигнала по длине развертки экрана дефектоскопа.

д) кнопками **1/ и выставить амплитуду эхо-сигнала**, равную половине высоты А-развертки;

е) зафиксировать значение *Мраб,* дБ, условной чувствительности, равное значению усиления  $\mathbb{P}$ ", в верхней части экрана дефектоскопа;

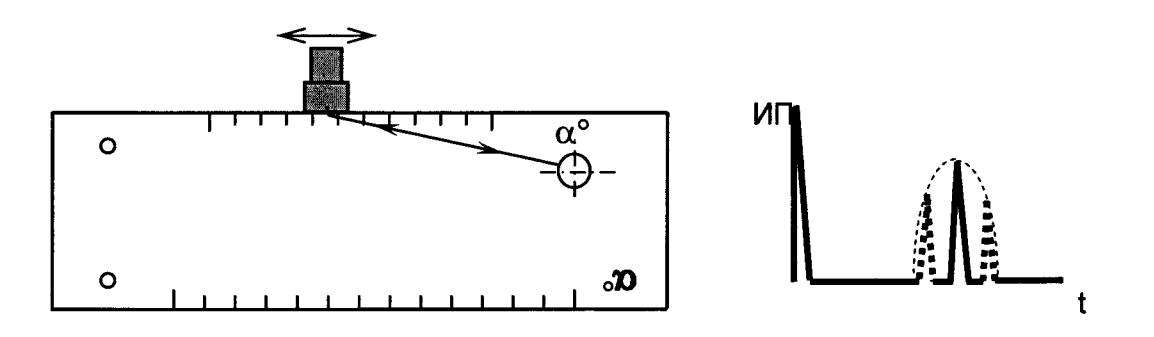

#### Рисунок 8.8

**( < ) f > )** ж) сместить ПЭП на бездефектный участок. Кнопками  $\blacktriangledown$  и  $\blacktriangledown$  установить максимально возможное усиление так, чтобы уровень помех в месте расположения эхо-сигнала по длине развертки (п. д)) составлял две клетки по высоте А-развертки. Зафиксировать значение  $M_{PEA/J}$ , дБ, реальной чувствительности, равное значению усиления " $\triangleright$ " в верхней части экрана дефектоскопа;

з) снять ПЭП с образца. Удалить контактирующую жидкость с ПЭП;

и) рассчитать значение запаса чувствительности А*М,* дБ:

#### $\Delta M = M_{PEAJI} - M_{PAB}$ ;

к) повторить пп. б)-и) для всех ПЭП из комплекта поставки;

л) выключить дефектоскоп.

м) Дефектоскоп считается прошедшим операцию поверки с положительным результатом, если:

- измеренные в п. е) значения *Мраб* условной чувствительности не превышают 36 дБ;

- рассчитанные в п. и) значения *AM* запаса чувствительности составляют не менее 10 дБ.

8.5.4.3 Проверка условной чувствительности для прямых ПЭП с частотой от 0,4 до 1 МГц производится в следующей последовательности:

а) выполнить п. 8.5.4.1 пп. а) – в);

б) установить ПЭП на поверхность образца №2. Получить первый донный сигнал, отраженный от противоположной поверхности меры (рисунок 8.9). Притирая ПЭП, добиться максимальной амплитуды донного сигнала;

в) выполнить п. 8.5.4.1 пп. д) - и);

г) повторить пп. а)-в) для всех ПЭП из комплекта поставки;

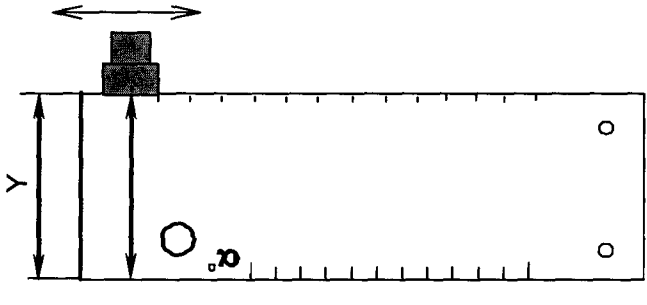

Рисунок 8.9

д) выключить дефектоскоп.

е) Дефектоскоп считается прошедшим операцию поверки с положительным результатом, если измеренные значения *Мраб* не превышают 40 дБ.

8.5.4.4 Определение условной чувствительности для наклонных ПЭП с номинальным значением угла ввода от 40 до 65° с частотой от 0,4 до 1 МГц производится в следующей последовательности:

а) выполнить п. 8.5.4.1 пп. а) – в);

б) установить ПЭП на поверхность образца №2 и выявить нижний двугранный угол. Перемещая ПЭП в небольших пределах по поверхности образца, добиться максимальной амплитуды эхо-сигнала от данного отражателя (см. рисунок 8.10);

в) выполнить п. 8.5.4.1 пп. д) - и);

г) повторить пп. а) - в) для всех ПЭП из комплекта поставки;

д) выключить дефектоскоп.

е) Дефектоскоп считается прошедшим операцию поверки с положительным результатом, если измеренные значения *Мраб* условной чувствительности не превышают 44 дБ.

8.5.4.5 Определение условной чувствительности для ПЭП с номинальным значением угла ввода 90° производится в следующей последовательности:

а) выполнить п. 8.5.4.1пп. а) – в);

б) установить ПЭП на поверхность образца №2 так, чтобы задняя грань ПЭП располагалась у правой боковой поверхности образца (рисунок 8.10). При этом на поверхности образца в пределах расстояния *Y* контактирующая жидкость должна отсутствовать;

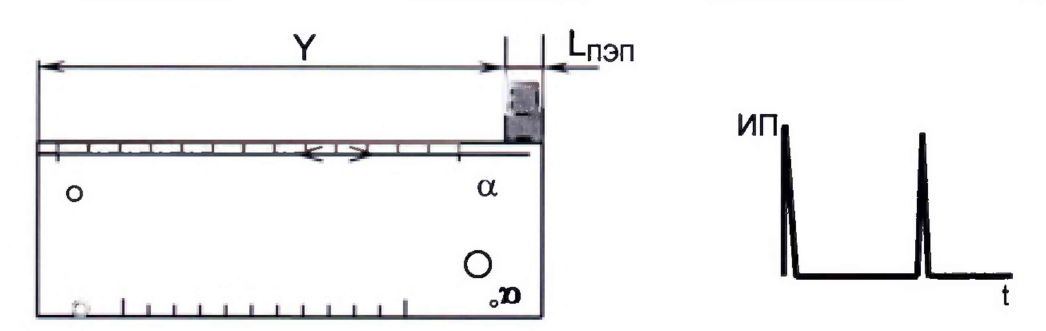

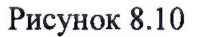

в) выполнить п. 8.5.4.1 пп. д) - и);

г) повторить пп. а)-в) для всех предоставленных на поверку ПЭП;

д) выключить дефектоскоп.

е) Дефектоскоп считается прошедшим операцию поверки с положительным результатом, если измеренные значения *Мраб* условной чувствительности не превышают 46 дБ.

#### <span id="page-22-0"></span>9 Оформление результатов поверки

9.1 Результаты измерений заносятся в протокол (приложение А).

9.2 Дефектоскопы, прошедшие поверку с положительным результатом, признаются годными и допускаются к применению. На них выдается свидетельство о поверке установленной формы и наносят знак поверки согласно Приказу Министерства промышленности и торговли Российской Федерации №1815 от 02.07.2015г. «Об утверждении Порядка проведения поверки средств измерений, требования к знаку поверки и содержанию свидетельства о поверке».

9.3 Дефектоскопы, прошедшие поверку с отрицательным результатом, признаются непригодными, не допускаются к применению. Свидетельство о предыдущей поверке и (или) оттиск поверительного клейма аннулируют и выписывают «Извещение о непригодности» с указанием причин в соответствии с требованиями Приказа Министерства промышленности и торговли Российской Федерации №1815 от 02.07.2015г.

Начальник отдела ФГУП «ВНИИОФИ»

Начальник сектора ФГУП «ВНИИОФИ»

А. В. Стрельцов **A.B.Иванов** Инженер ФГУП «ВНИИОФИ»  $\sqrt{\frac{g}{g}}$  В. В. Порохов

### **ПРИЛОЖЕНИЕ А**

(рекомендуемое)

### ПРОТОКОЛ первичной/периодической поверки №

от « $\_\_\_$ » 20 года

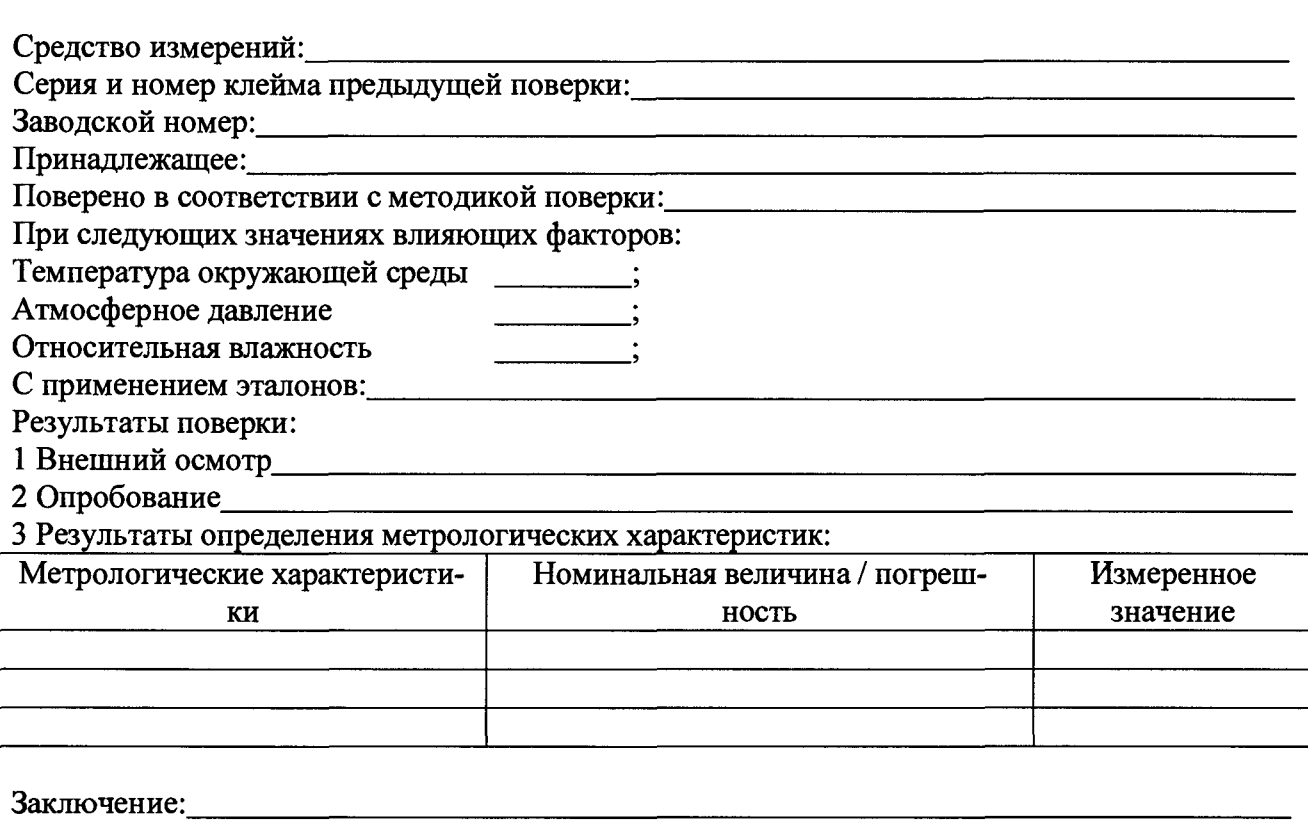

Средство измерений признать пригодным (или непригодным) для применения

Поверитель: Подпись  $\sqrt{\frac{1}{\Phi}}$ 

# ПРИЛОЖЕНИЕ Б

(обязательное)

## СХЕМА ПОДКЛЮЧЕНИЯ ЭЛЕКТРИЧЕСКАЯ ДЛЯ ПРОВЕРКИ АМПЛИТУДЫ, ДЛИТЕЛЬНОСТИ И ЧАСТОТЫ ЗАПОЛНЕНИЯ ЗОНДИРУЮЩИХ ИМПУЛЬСОВ УЛЬТРАЗВУКОВОГО КАНАЛА ДЕФЕКТОСКОПА

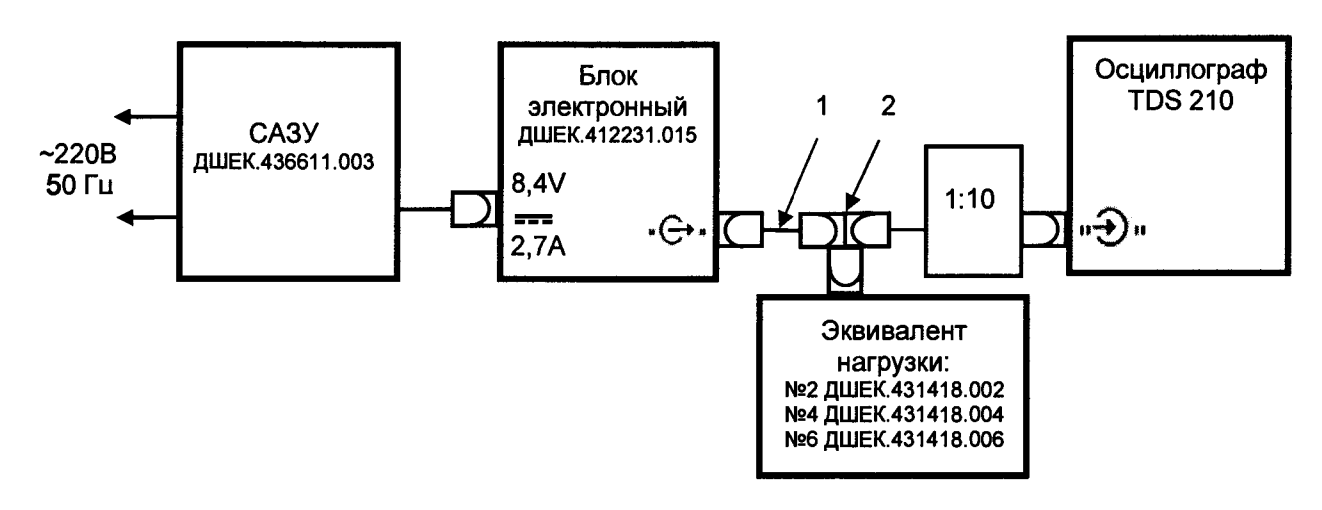

1 - кабель №3 ДШЕК.685611.003 2 - тройник СР50-95 ФВ 0.364.013 ТУ

ПРИЛОЖЕНИЕ В

(обязательное)

## СХЕМА ПОДКЛЮЧЕНИЯ ЭЛЕКТРИЧЕСКАЯ ДЛЯ ПРОВЕРКИ ДИАПАЗОНА И ОПРЕДЕЛЕНИЯ ПОГРЕШНОСТИ УСТАНОВКИ УСИЛЕНИЯ ДЕФЕКТОСКОПА

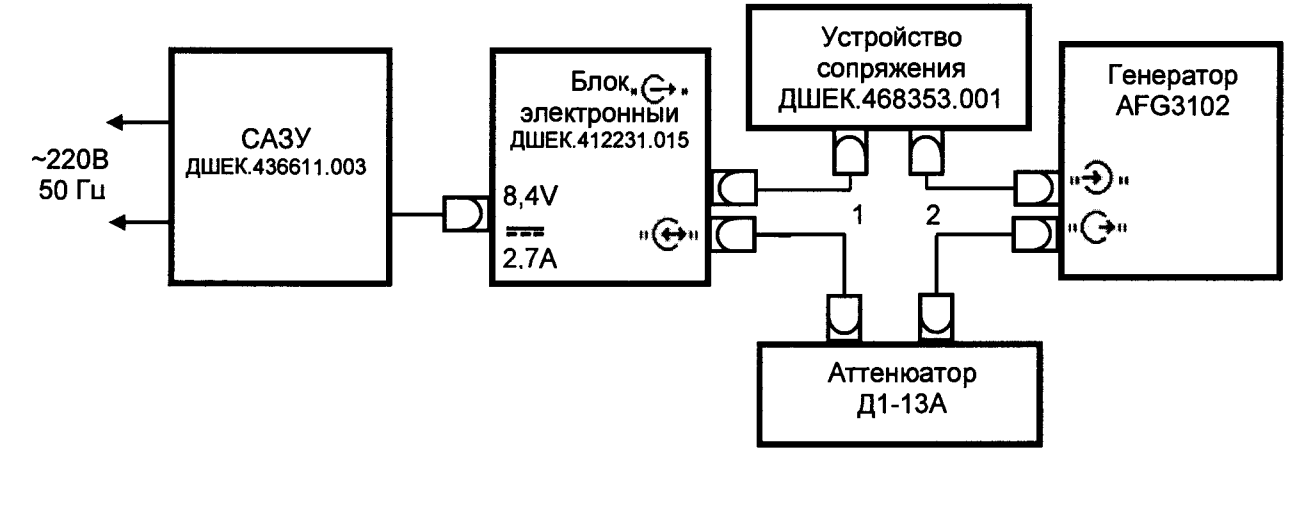

1 - кабель №3 ДШЕК.685611.003 2 - кабель №5 ДШЕК.685611.005

# ПРИЛОЖЕНИЕ Г

(справочное)

# ЗНАЧЕНИЯ ПАРАМЕТРОВ ПОВЕРОЧНЫХ НАСТРОЕК

Таблица Г.1 - Значения параметров настроек для поверки

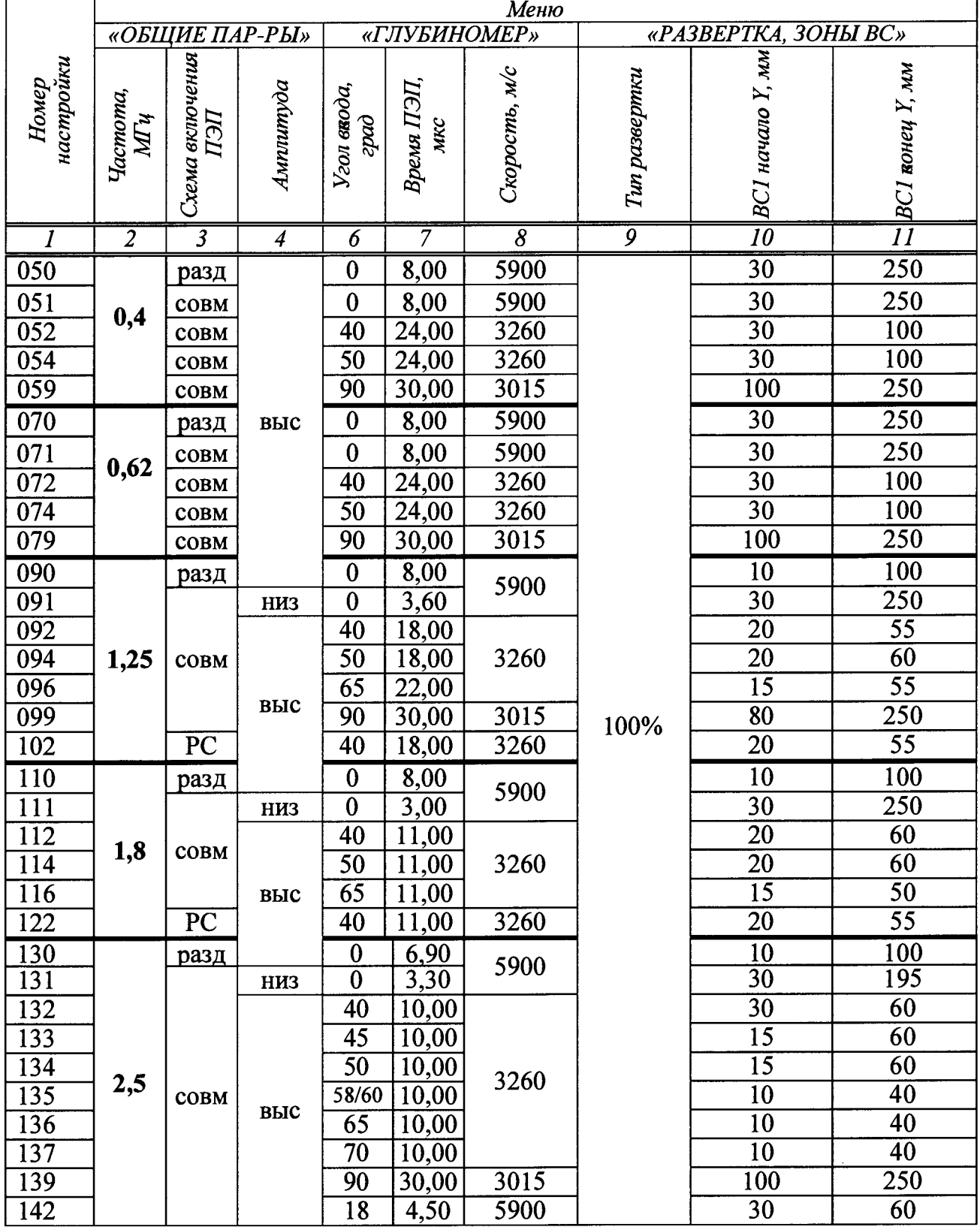

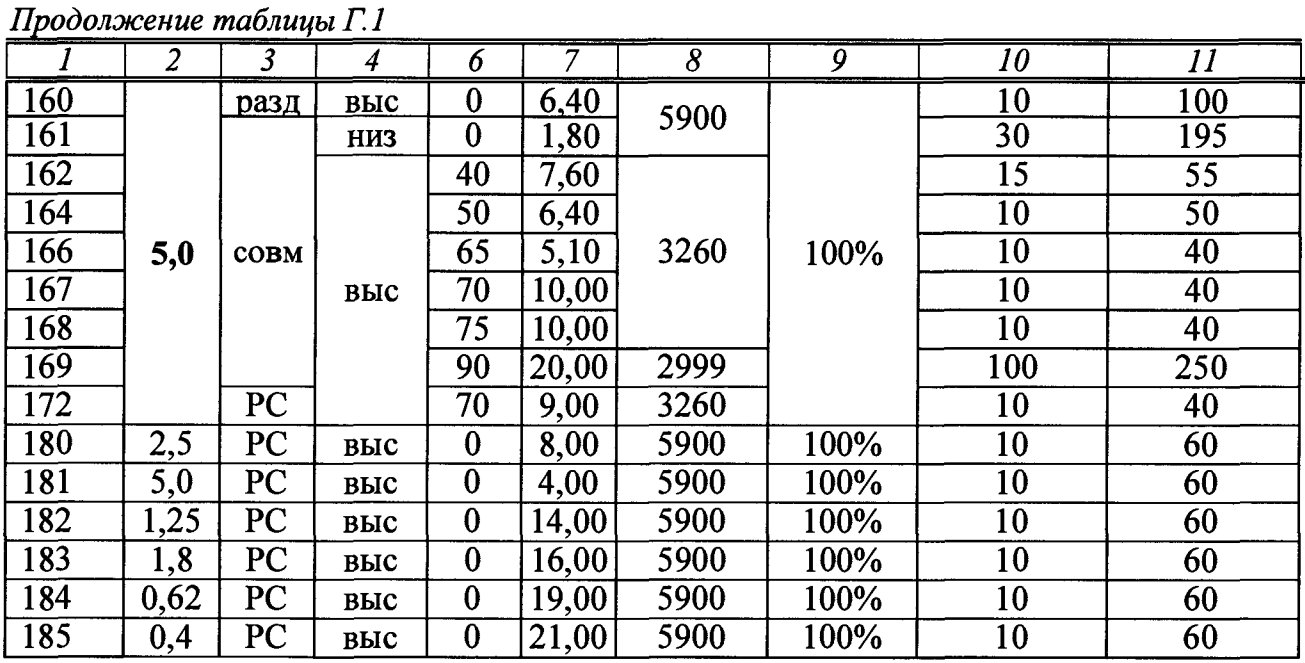

ЗНАЧЕНИЯ ОБЩИХ ПАРАМЕТРОВ НАСТРОЕК ДЛЯ ПОВЕРКИ УЛЬТРАЗВУКОВОГО КАНАЛА

*Меню "ОБЩИЕ ПАРАМЕТРЫ"* "Отсечка" - 05 *%*

"Заданная частота синхронизации"  $-300$  Гц **Меню "ГЛУБИНОМЕР"** "Материал" **- углер. ст** "Стрела" - 0 мм "Толщина" - 0 мм *Меню "РАЗВЕРТКА. ЗОНЫ ВС"* "ВС1 метод"  $-$  эхо "ВС1 порог" – 50 % "ВС2 метод" **- нет**

# ПРИЛОЖЕНИЕ Д

(справочное)

## СХЕМА ПРИНЦИПИАЛЬНАЯ ЭЛЕКТРИЧЕСКАЯ ЭКВИВАЛЕНТА НАГРУЗКИ №2 ДШЕК.431418.002

 $X1$ Конт. Цепь  $\mathbf{1}$ Сигнал  $C<sub>1</sub>$  $\overline{2}$ Корпус

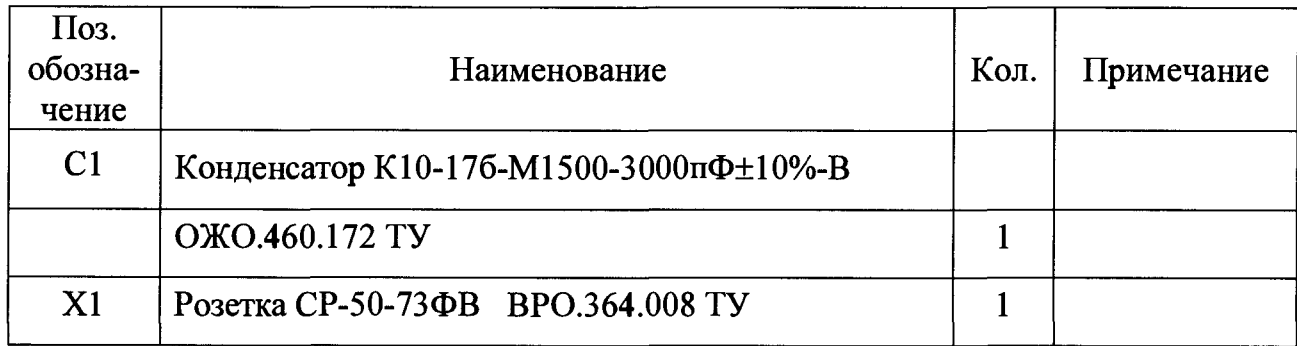

# ПРИЛОЖЕНИЕ Е

(справочное)

## СХЕМА ПРИНЦИПИАЛЬНАЯ ЭЛЕКТРИЧЕСКАЯ ЭКВИВАЛЕНТА НАГРУЗКИ №4 ДШЕК.431418.004

 $X1$ 

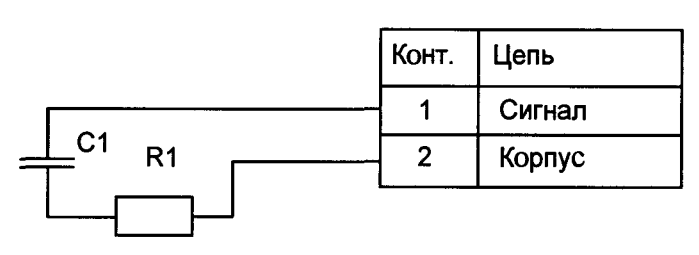

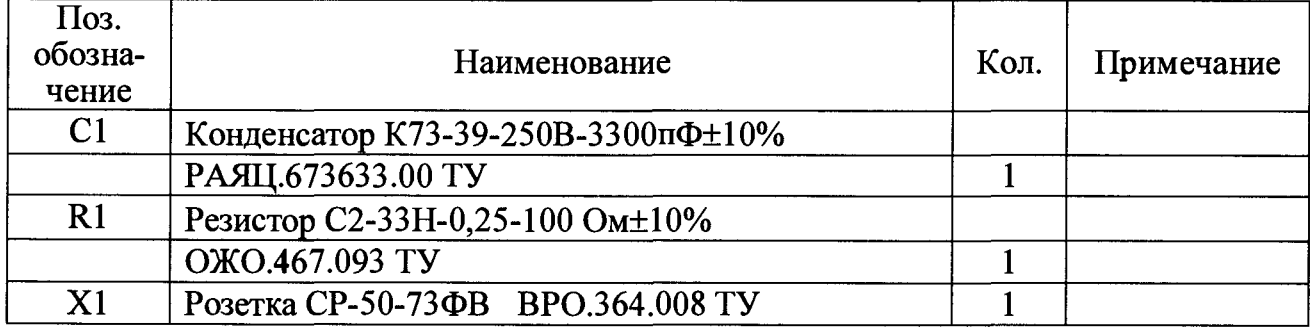

# ПРИЛОЖЕНИЕ Ж

(справочное)

## СХЕМА ПРИНЦИПИАЛЬНАЯ ЭЛЕКТРИЧЕСКАЯ ЭКВИВАЛЕНТА НАГРУЗКИ №6 ЛШЕК.431418.006

 $X1$ 

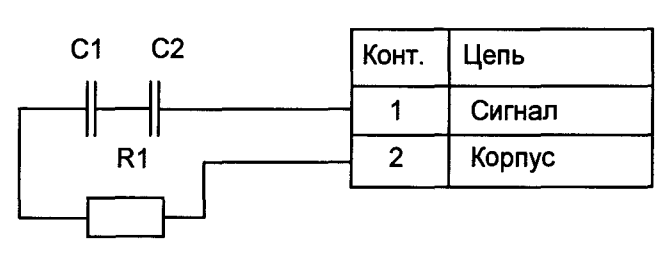

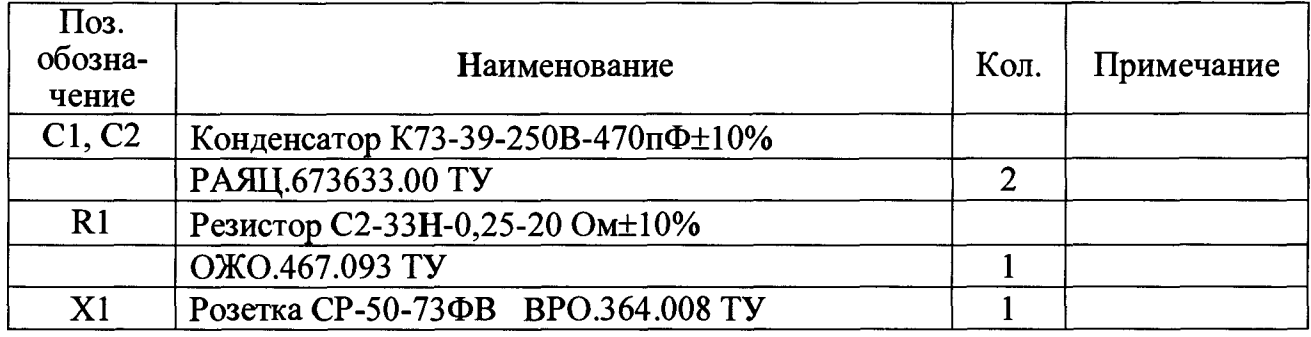

#### ПРИЛОЖЕНИЕ Ж

(справочное)

### СОКРАЩЕНИЯ И УСЛОВНЫЕ ОБОЗНАЧЕНИЯ

АРУ - автоматическая регулировка усиления;

АСД - автоматическая сигнализация дефектов;

БЭ-блок электронный;

ВРЧ - временная регулировка чувст-вительности;

ВС - временная селекция;

ЖКД - жидкокристаллический дис-плей;

ЗТМ - зеркально-теневой метод;

КПУ - кнопочная панель управления;

ПВ - приемо-возбудитель;

ПО - программное обеспечение;

ППЗУ - перепрограммируемое посто-янное запоминающее устройство;

ПЭВМ - персональная электронно-вычислительная машина;

ПЭП - пьезоэлектрический преобра-зователь;

РС - раздельно-совмещенный (ПЭП);

САЗУ - сетевой адаптер и зарядное устройство;

УЗК - ультразвуковые колебания;